# **SOLARCOMP 911**

# STEROWNIK KOLEKTORA SŁONECZNEGO

# **Instrukcja obsługi i instalacji**

do wersji u9.x, wydanie 1, marzec 2015

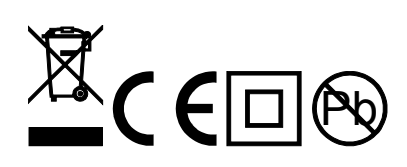

### **Wstęp**

Regulator SOLARCOMP 911 jest przeznaczony do sterowania pracą układu solarnego. Podstawowe cechy regulatora:

- 1. **Specjalizowany wyświetlacz graficzny** zastosowanie wyświetlacza specjalizowanego w znaczny sposób ułatwia obsługę regulatora. Pozwala w prosty sposób ustalić, który schemat pracy jest realizowany oraz jakie są parametry układu.
- 2. **Licznik ciepła** regulator oblicza ilość ciepła pozyskanego z kolektora słonecznego.
- 3. **Sterowanie pompą w sposób płynny** regulator steruje płynnie pompą ładującą zasobnik, co pozwala na ekonomiczne wykorzystanie energii solarnej (energia może być odzyskiwana z kolektora słonecznego nawet przy niesprzyjających warunkach pogodowych).
- 4. **Zrzut ciepła poprzez kolektor** regulator można łatwo wprowadzić w specjalny **TRYB URLOPOWY** zabezpieczający instalację przed przegrzaniem jeśli ciepła woda nie będzie wykorzystywana.
- 5. **Funkcja okresowej sterylizacji zasobnika CWU** raz na tydzień temperatura zadana zasobnika CWU zostaje podniesiona do ustawionego poziomu aby usunąć mogące pojawić się w zasobniku bakterie z rodzaju Legionella.
- 6. **Funkcja ochrony kolektora przed zamarzaniem**  regulator przeciwdziała zamarzaniu płynu solarnego uruchamiając pompę kiedy temperatura kolektora spadnie poniżej ustalonego poziomu.
- 7. **Funkcja ochrony zasobnika przed zamarzaniem** regulator załącza podłączoną grzałkę lub inne źródło ciepła gdy temperatura zasobnika spadnie poniżej 4°C
- 8. **Funkcje zabezpieczające** regulator jest wyposażony w algorytmy chroniące kolektor i zasobnik. Daje to możliwość zabezpieczenia układu przed przegrzaniem kolektora (a co za tym idzie zatrzymania ładowania zasobnika) lub przegrzaniem zasobnika.
- 9. **Sterowanie rozbudowanymi układami** dzięki dodatkowemu wyjściu oraz po podłączeniu dodatkowych czujników, regulator może sterować rozbudowanymi układami.

### **Lista realizowanych schematów**

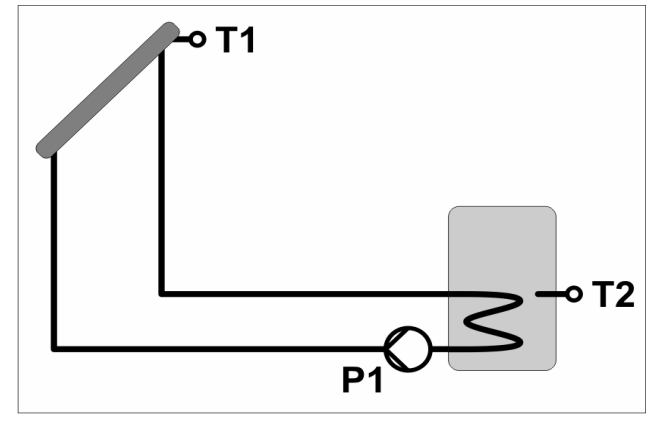

**Schemat 1** - ładowanie zasobnika z kolektora słonecznego. W tym schemacie regulator pracuje z jednym czujnikiem zasobnika.

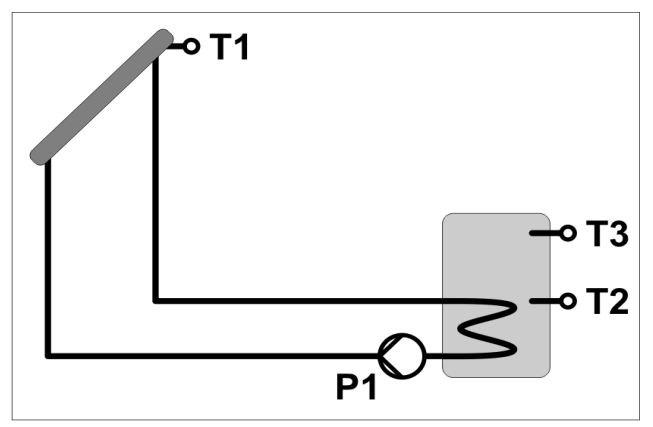

**Schemat 2** - ładowanie zasobnika z kolektora słonecznego. W tym schemacie regulator pracuje z dwoma czujnikami zasobnika.

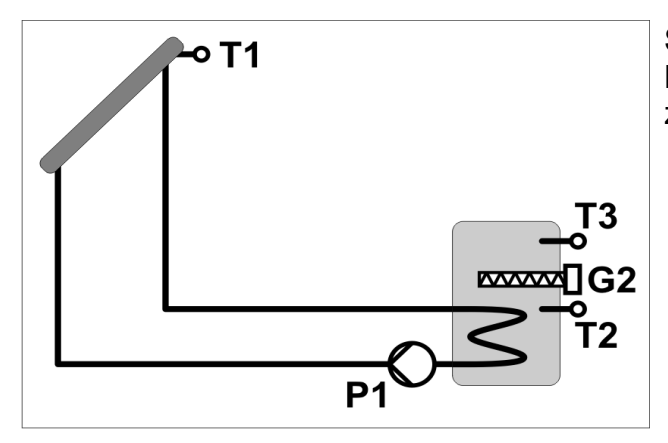

**Schemat 3** - ładowanie zasobnika z kolektora słonecznego i dogrzewanie zasobnika grzałką.

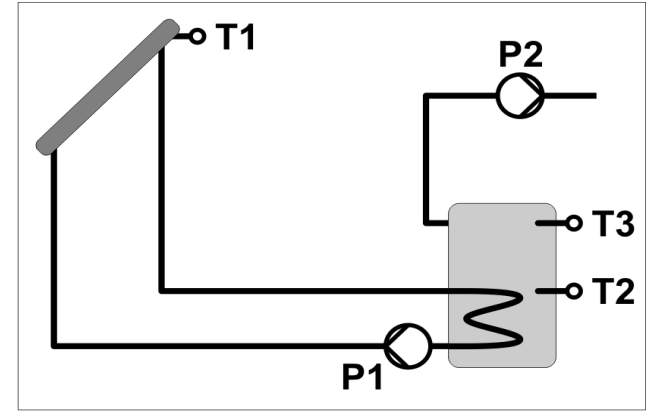

**Schemat 4** - ładowanie zasobnika z kolektora słonecznego i zrzut nadmiaru ciepła.

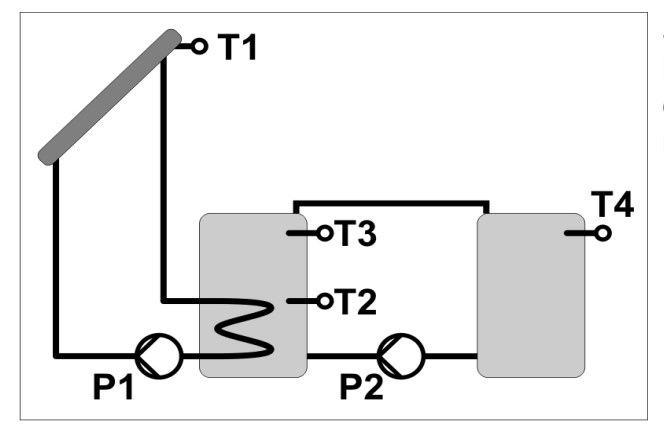

**Schemat 5** - ładowanie zasobnika z kolektora słonecznego i przepompowywanie ciepła do drugiego zbiornika (na zasadzie różnicy temperatur).

### **Opis panelu czołowego**

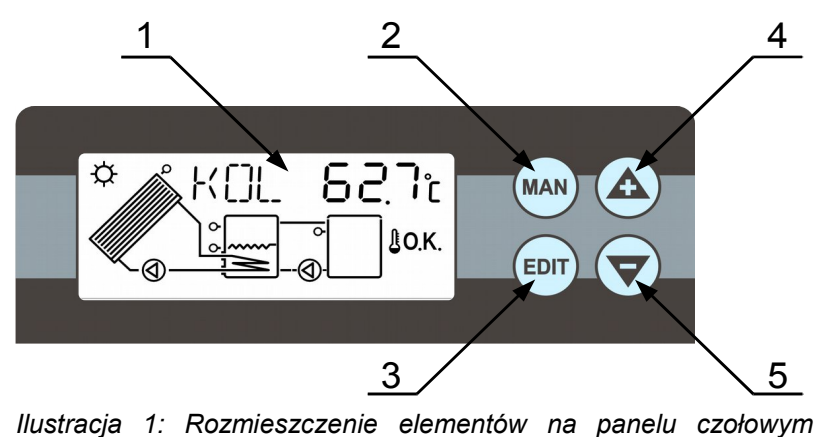

*regulatora*

- 1. Specjalizowany wyświetlacz LCD opis wyświetlacza w następnym rozdziale.
- 2. Klawisz **MAN**
	- odczyt wydajności pompy solarnej oraz informacji o stanach awaryjnych,
	- po ustawieniu kodu 105, wejście w tryb pracy ręcznej.
- 3. Klawisz **EDIT**
	- przełączanie pomiędzy trybem edycji parametru i trybem przeglądania listy parametrów
	- po przytrzymaniu przez 3 sek w oknie odczytu temperatury kolektora, włączenie/wyłączenie trybu urlopowego – patrz rozdział [Tryb urlopowy - zrzut](#page-12-0) [ciepła z zasobnika](#page-12-0) strona [13.](#page-12-0)
- 4. Klawisz plus / strzałka do góry
	- poruszanie się "do góry" po liście parametrów
	- w trybie edycji zwiększanie wartości parametru
- 5. Klawisz minus / strzałka w dół
	- poruszanie się "w dół" po liście parametrów
	- w trybie edycji zmniejszanie wartości parametru

#### **Opis wyświetlacza LCD**

Na ilustracji 2 przedstawiony jest wyświetlacz LCD z zapalonymi wszystkimi symbolami, podczas normalnej pracy wyświetlane są tylko potrzebne symbole.

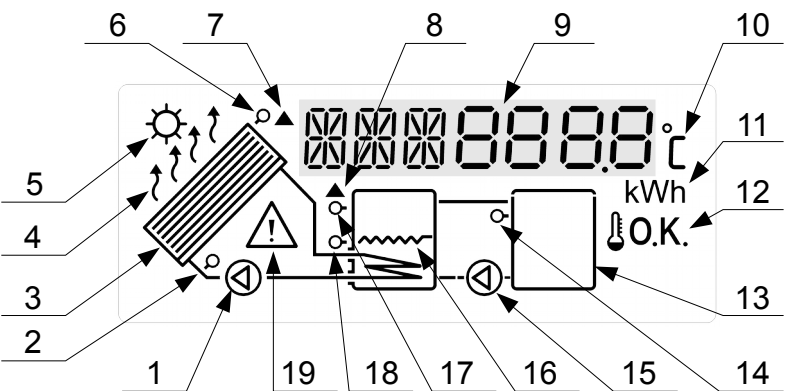

*Ilustracja 2: Opis wyświetlacza*

- 1. Pompa kolektora słonecznego. Miganie oznacza pracę pompy.
- 2. Czujnik T4 do precyzyjnego licznika energii.
- 3. Kolektor słoneczny.
- 4. Świecenie oznacza załączenie funkcji urlopowej, miganie oznacza załączenie pompy solarnej w wyniku działania funkcji urlopowej albo chłodzenia rewersyjnego.
- 5. Sygnalizacja odbierania ciepła z kolektora, świeci ciągle jeżeli odbierana moc jest większa niż 1kW, miga jeżeli odbierana moc jest mniejsza.
- 6. Czujnik temperatury kolektora słonecznego (T1)
- 7. Miganie oznacza, że temperatura kolektora przekroczyła wartość ustawioną w parametrze KMX, świecenie oznacza, że temperatura kolektora przekroczyła wartość ustawiona w parametrze KOF. Jeżeli symbol miga jednocześnie z symbolem nr 8 – to wartość temperatury kolektora T1 lub zasobnika T2 jest poza zakresem pomiarowym lub uszkodzony jest któryś z czujników.
- 8. Zapalony symbol oznacza, że temperatura zasobnika T2 lub T3 przekroczyła wartość ustawioną w parametrze ZOF. Jeżeli symbol miga jednocześnie z symbolem nr 7 – to wartość temperatury kolektora T1 lub zasobnika T2 jest poza zakresem pomiarowym lub uszkodzony jest któryś z czujników.
- 9. Nazwa i wartość parametru
- 10.Symbol stopnia Celsjusza wyświetlany podczas odczytu i nastawiania temperatury.
- 11.Symbol kilowatów (kW) wyświetlany podczas odczytu mocy i kilowatogodzin (kWh) wyświetlany podczas odczytu liczników energii.
- 12.Symbol oznacza, że wszystkie temperatury znajdują się we właściwym zakresie.
- 13.Zasobnik nr 2.
- 14.Czujnik temperatury zasobnika nr 2 (T4).
- 15.Pompa P2. Miganie oznacza pracę pompy.
- 16.Grzałka elektryczna. Miganie oznacza załączenie grzałki.
- 17.Czujnik górny zasobnika solarnego (T3).
- 18.Czujnik dolny zasobnika solarnego (T2).
- 19. Sygnalizacja stanu awaryjnego. Więcej informacji w rozdziale ["Stany awaryjne"](#page-13-0) na stronie [14.](#page-13-0)

### **Podstawowa obsługa regulatora**

#### **Odczyty podstawowe**

Po uruchomieniu regulatora na wyświetlaczu można odczytać aktualny schemat pracy oraz zmierzoną temperaturę kolektora. Klawiszami ze strzałkami możemy przeglądać odczytane temperatury oraz parametry pracy regulatora. Poniżej znajduje się lista parametrów do odczytu:

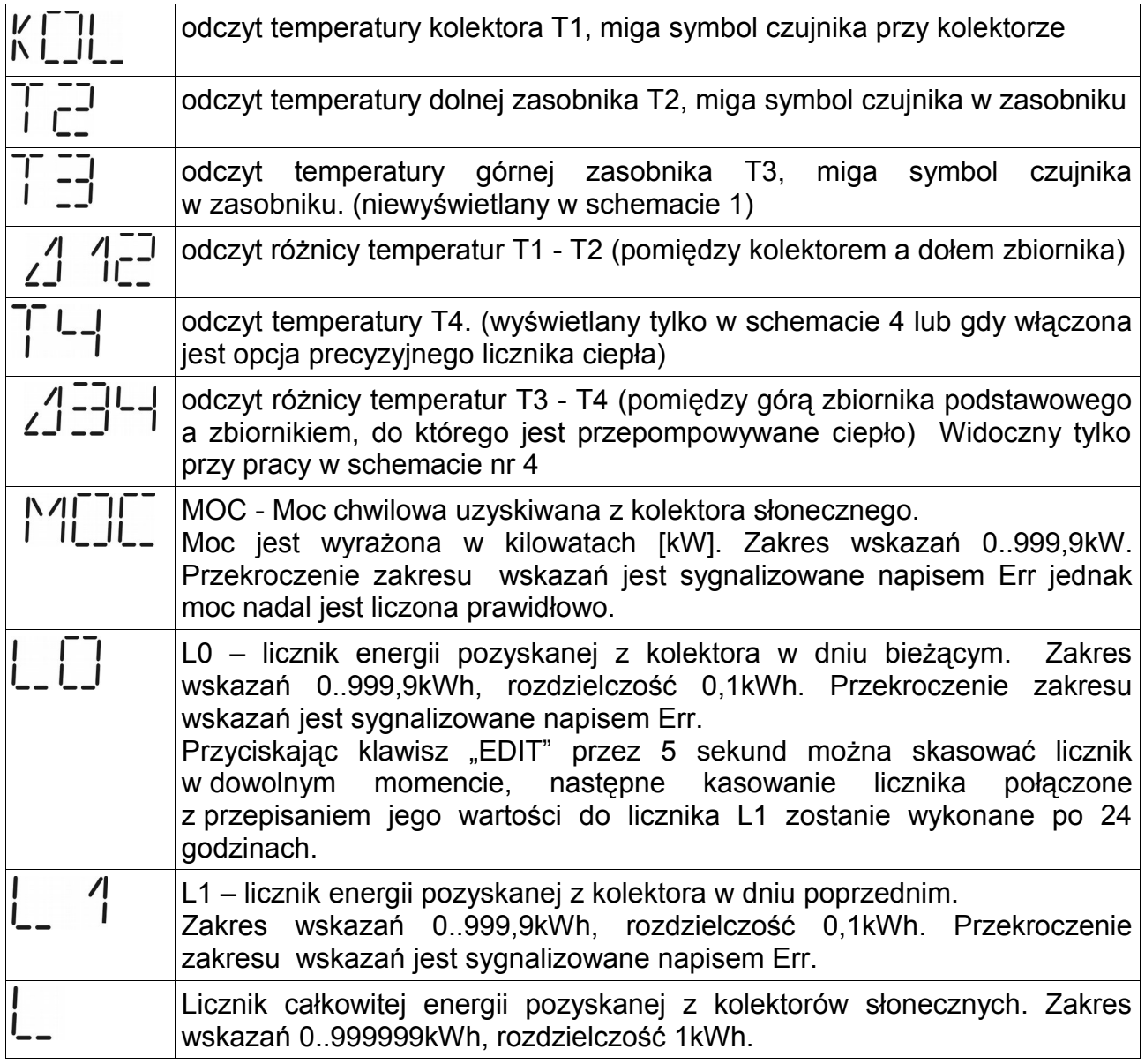

#### **Nastawy podstawowe**

Aby zmienić parametry pracy regulatora należy:

- 1. Klawiszami strzałek przejść do kodu pojawi się napis KOD na wyświetlaczu
- 2. Nacisnąć klawisz (EDIT) napis KOD będzie migał
- 3. Klawiszami strzałek ustawić wartość 99
- 4. Nacisnąć klawisz (EDIT) napis KOD przestanie migać
- 5. Klawiszami strzałek przejść do parametru, który chcemy zmienić
- 6. Nacisnąć klawisz (EDIT) nazwa przestawianego parametru zacznie migać
- 7. Klawiszami strzałek ustawić żądaną wartość

Parametry dostępne dla użytkownika zostały opisane w rozdziałach dotyczących schematów pracy. Szczegółowy opis znaczenia wszystkich nastaw znajduje się w rozdziale ["Programowanie parametrów regulatora – obsługa zaawansowana"](#page-14-0)na stronie [15.](#page-14-0)

#### **Przywracanie nastaw fabrycznych**

Aby przywrócić nastawy fabryczne należy:

- 1. Ustawić KOD = 120
- 2. Powrócić do odczytu temperatury kolektora
- 3. Przycisnąć jednocześnie klawisze "+" i "-"
- 4. Regulator wyświetli przez kila sekund napis "INI 0" następnie powróci do pracy z nowymi nastawami.

Przywrócenie nastaw fabrycznych nie zmienia wybranego schematu pracy.

### **Schematy pracy**

#### **SCHEMAT PRACY nr 1 - ładowanie zasobnika z kolektora słonecznego z jednym czujnikiem zasobnika.**

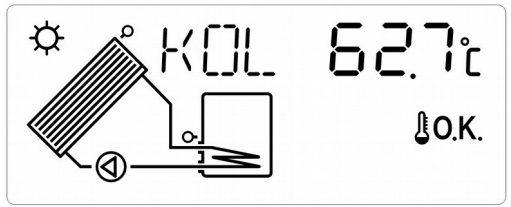

*Ilustracja 3: Schemat wyświetlany przez regulator przy pracy ze schematem 1.*

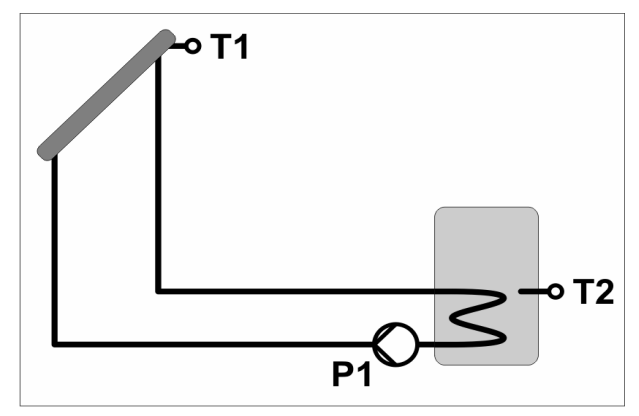

#### **Ładowanie zasobnika**

Jeśli różnica temperatur pomiędzy kolektorem a zasobnikiem (T1-T2) wzrośnie powyżej parametru  $\frac{1}{2}$  1 1 to regulator załącza pompę ładującą zasobnik z maksymalnymi obrotami (miga symbol pompy). Jeśli różnica temperatur spadnie poniżej tego parametru, to regulator zacznie zmniejszać obroty pompy. Jeśli pomimo obniżonych obrotów różnica T1-T2 spadnie poniżej parametru  $\frac{7}{2}$  to pompa zostaje wyłączona. Może się załączyć ponownie dopiero gdy różnica temperatur pomiędzy kolektorem a zasobnikiem (T1-T2) wzrośnie powyżej parametru  $\frac{7}{2}$  2 1.

Ładowanie zasobnika kończy się, jeśli temperatura T2 w zasobniku przekroczy wartość parametru  $2T_{2}$  - nawet jeśli różnica temperatur pomiędzy kolektorem a zasobnikiem (T1-T2) jest na tyle duża, aby pompa dalej pracowała.

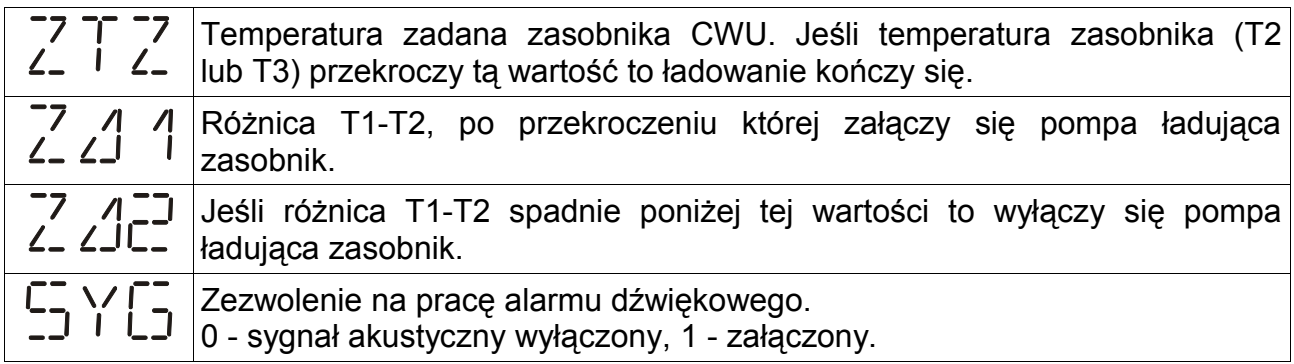

#### **SCHEMAT PRACY nr 2 - ładowanie zasobnika z kolektora słonecznego z dwoma czujnikami zasobnika.**

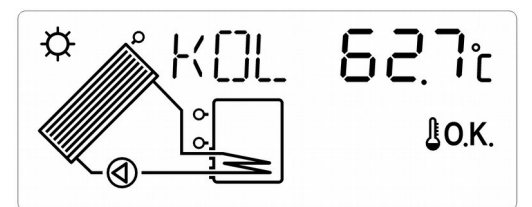

*Ilustracja 4: Schemat wyświetlany przez regulator przy pracy ze schematem 2.*

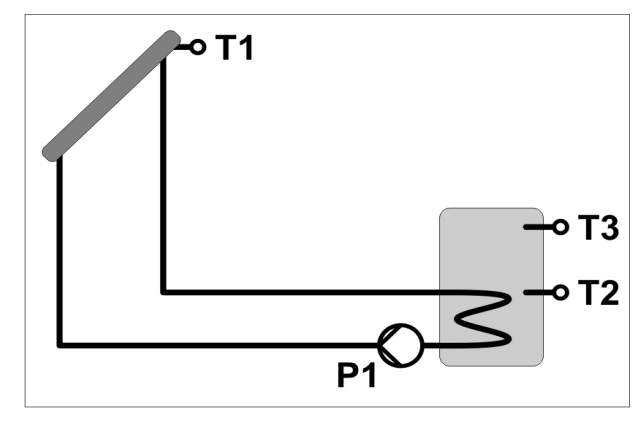

#### <span id="page-8-0"></span>**Ładowanie zasobnika**

Jeśli różnica temperatur pomiędzy kolektorem a zasobnikiem (T1-T2) wzrośnie powyżej parametru  $\frac{1}{2}$  1 1 to regulator załącza pompę ładującą zasobnik z maksymalnymi obrotami (miga symbol pompy). Jeśli różnica temperatur spadnie poniżej tego parametru, to regulator zacznie zmniejszać obroty pompy. Jeśli pomimo obniżonych obrotów różnica T1-T2 spadnie poniżej parametru  $\frac{7}{2}$  (12 to pompa zostaje wyłączona. Może się załączyć ponownie dopiero gdy różnica temperatur pomiędzy kolektorem a zasobnikiem (T1-T2) wzrośnie powyżej parametru 224 1.

Ładowanie zasobnika kończy się, jeśli temperatura T3 lub T2 w zasobniku przekroczy wartość parametru  $27\frac{12}{12}$  - nawet jeśli różnica temperatur pomiedzy kolektorem a zasobnikiem (T1-T2) jest na tyle duża, aby pompa dalej pracowała.

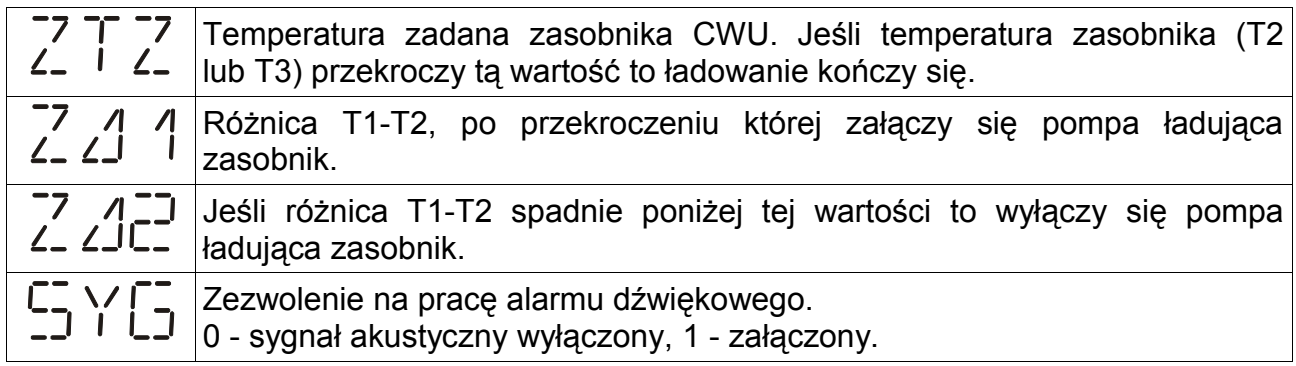

#### **SCHEMAT PRACY nr 3 - ładowanie zasobnika z kolektora słonecznego i dogrzewanie zasobnika grzałką.**

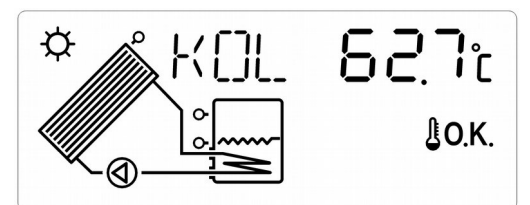

*Ilustracja 5: Schemat wyświetlany przez regulator przy pracy ze schematem 3.*

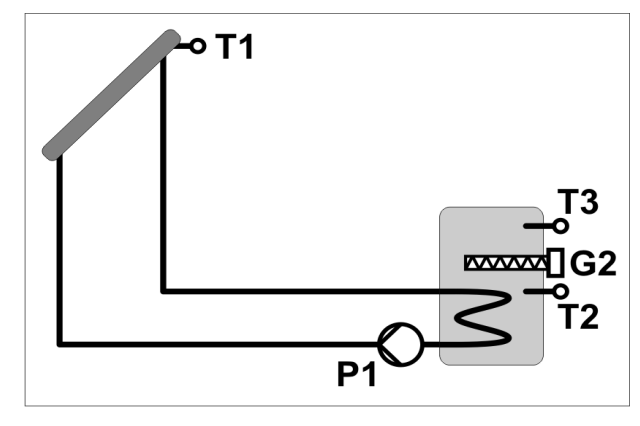

#### **Ładowanie zasobnika**

Ładowanie zasobnika z kolektora jest opisane na stronie [9.](#page-8-0)

#### **Dogrzewanie zasobnika - praca grzałki:**

Regulator umożliwia uruchomienie dodatkowego źródła ciepła (grzałki) do podgrzania CWU. Grzałka (lub inne źródło ciepła) jest załączana, jeśli temperatura T3 spadnie poniżej wartości  $TX_{c}^{2}$  - 1°C, wyłącza się, jeśli T3 przekroczy wartość  $TX_{c}^{2}$  + 1°C. Jeżeli parametr <sup>FJFJ</sup>LJ=0, to grzałka może być załączona tylko wtedy, kiedy pompa solarna nie pracuje. Jeżeli parametr <sup>FJFJ</sup>LJ=1, grzałka pracuje niezależnie od pompy solarnej. UWAGA: Jeśli zostanie w tym schemacie włączony TRYB URLOPOWY, to praca grzałki zostanie zablokowana.

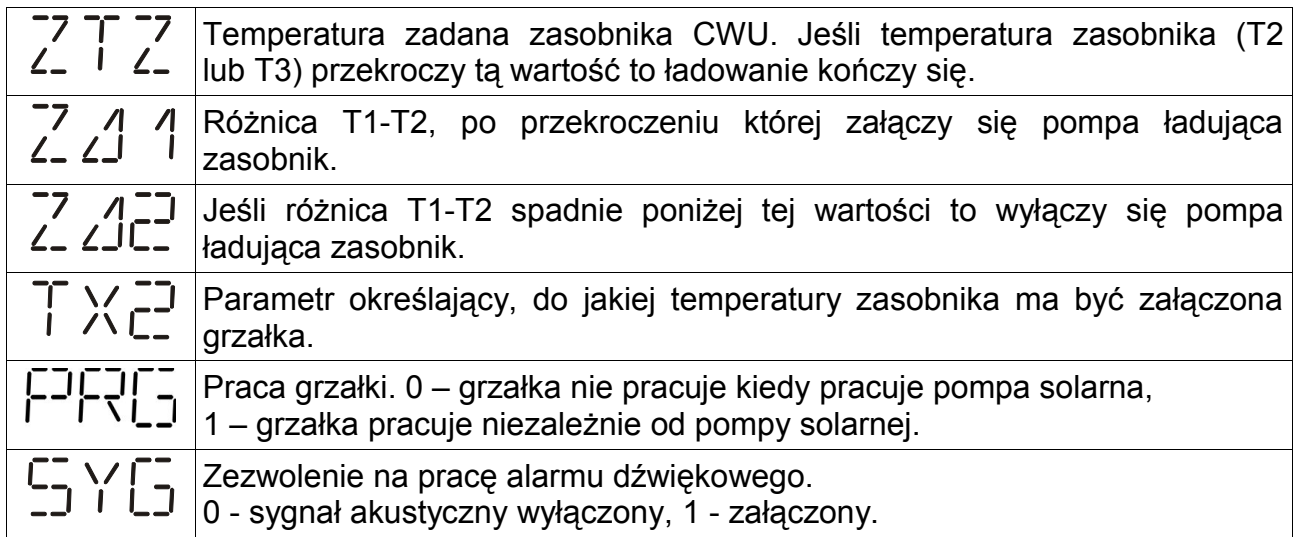

#### **SCHEMAT PRACY nr 4 - ładowanie zasobnika z kolektora słonecznego i zrzut nadmiaru ciepła.**

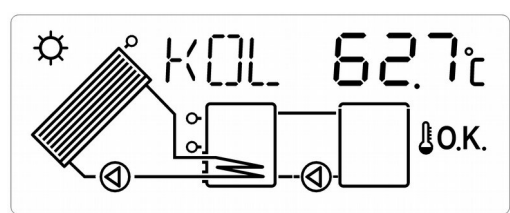

*Ilustracja 6: Schemat wyświetlany przez regulator przy pracy ze schematem 4.*

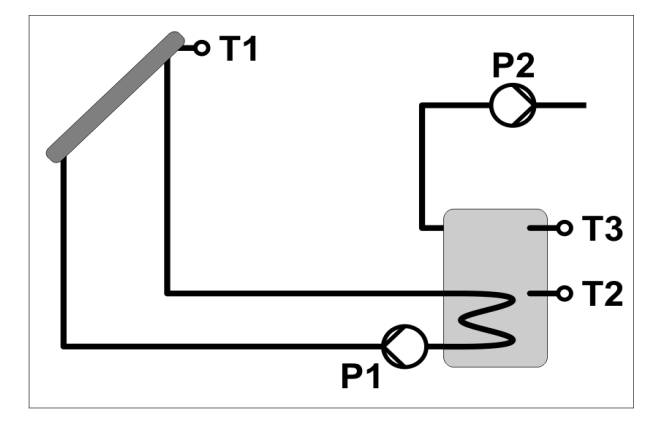

#### **Ładowanie zasobnika**

Ładowanie zasobnika z kolektora jest opisane na stronie [9.](#page-8-0)

#### **Zrzut ciepła**

Jeśli temperatura T3 przekroczy wartość  $\frac{1}{2} \times 2 = 1$  + 1°C to regulator uruchamia pompę P2 aby pozbyć się nadmiaru ciepła (świeci symbol pompy). Zrzut ciepła wyłącza się, jeśli T3 spadnie poniżej wartości  $\frac{1}{2}$  X  $\frac{13}{2}$  - 1°C. Ta funkcja pozwala utrzymać temperaturę CWU na bezpiecznym poziomie.

UWAGA: Jeśli zostanie w tym schemacie włączony TRYB URLOPOWY, to zrzut ciepła będzie dalej pracował bez zmian. Podczas działania funkcji LEGIONELLA zrzut ciepła jest wyłączony.

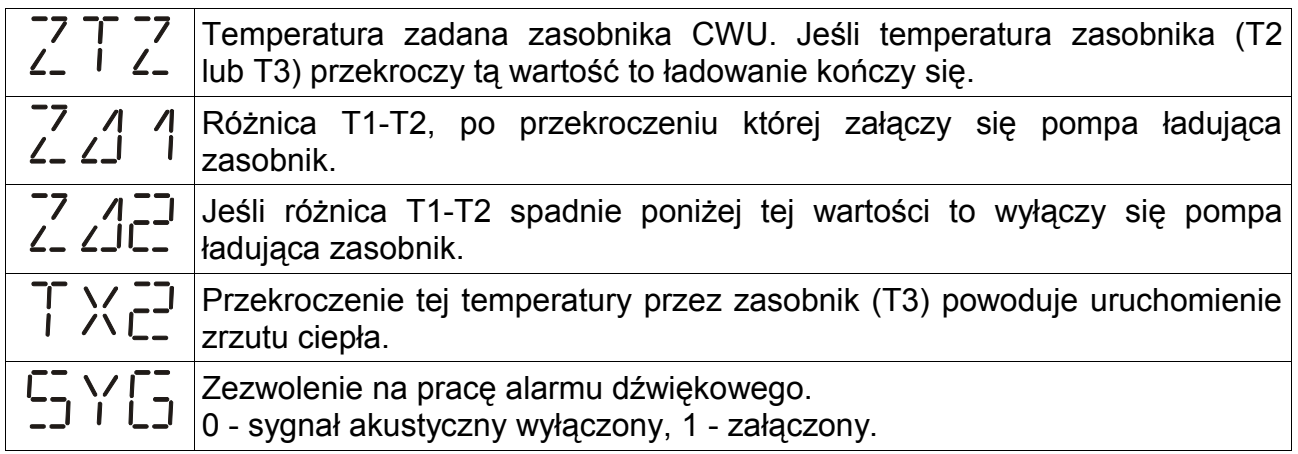

#### **SCHEMAT PRACY nr 5 - ładowanie zasobnika z kolektora słonecznego i przepompowywanie ciepła do drugiego zbiornika (na zasadzie różnicy temperatur).**

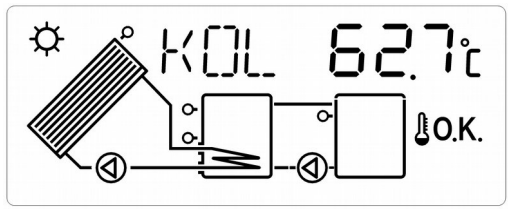

*Ilustracja 7: Schemat wyświetlany przez regulator przy pracy ze schematem 5.*

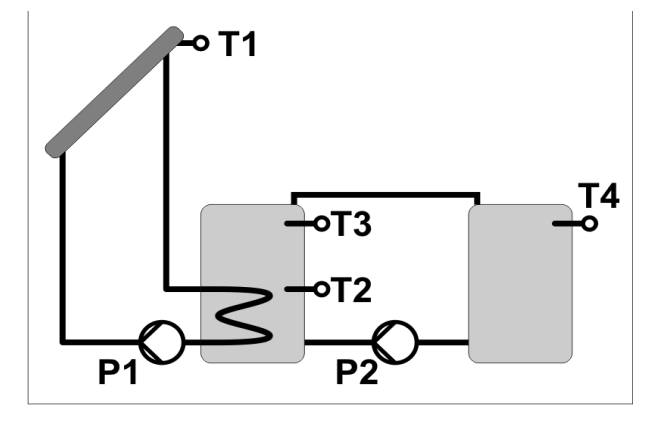

#### **Ładowanie zasobnika**

Ładowanie zasobnika z kolektora jest opisane na stronie [9.](#page-8-0)

#### **Przepompowywanie ciepła do zbiornika zapasowego (bufora). Praca pompy P2:**

Przepompowywanie ciepła pompą P2 jest uruchamiane jeśli różnica temperatur T3-T4 jest większa od parametru  $\overline{c}$  4 1 temperatura T4 zasobniku 2 jest niższa od parametru  $\frac{1}{2} \times \frac{1}{2}$  - 1°C. Wyłączenie pompy P2 następuje po spadku różnicy temperatur poniżej poziomu ustawionego w parametrze  $\vec{c}^2$   $\vec{d}\vec{c}^2$  lub gdy temperatura T4 w zasobniku 2 przekroczy wartość parametru  $\overline{1}$   $\times$   $\overline{c}$  + 1°C.

UWAGA: Jeśli zostanie w tym schemacie włączony TRYB URLOPOWY, to przepompowywanie ciepła będzie dalej pracowało bez zmian.

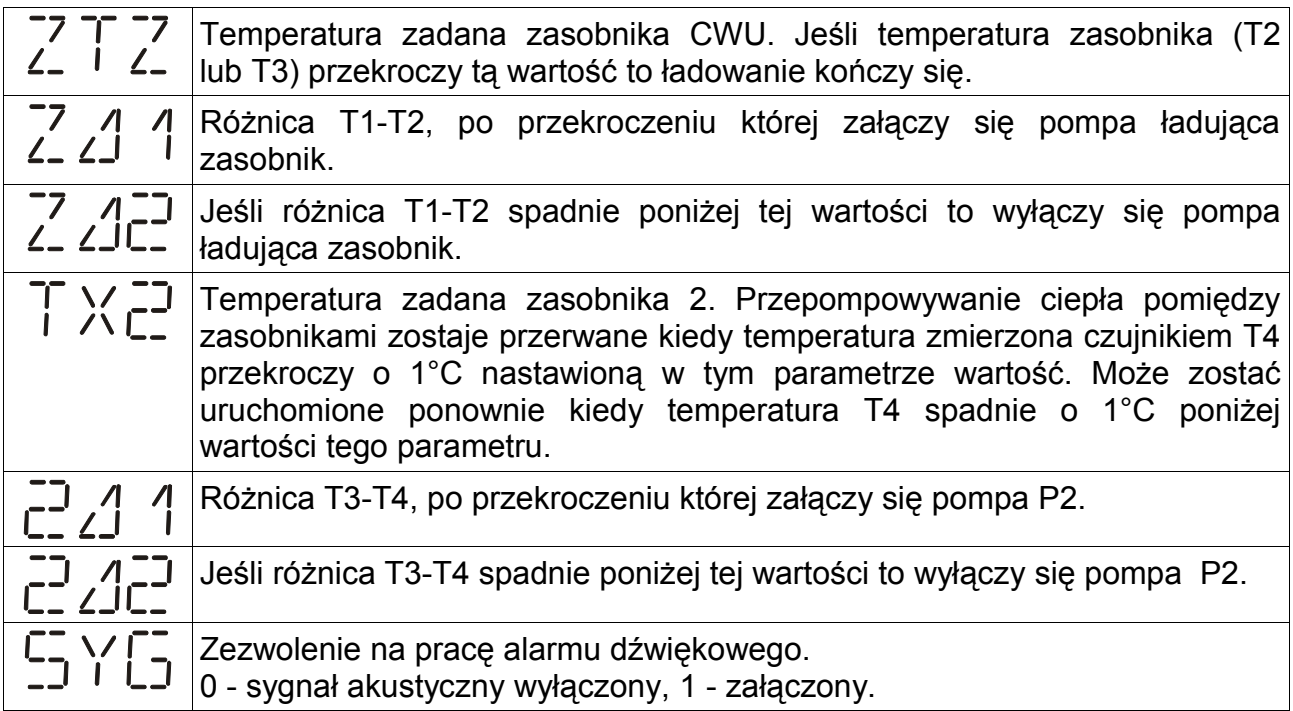

### **Praca ręczna**

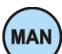

Aby uruchomić pracę ręczną należy ustawić kod na 105 a następnie nacisnąć (MAN) klawisz. Na wyświetlaczu pojawi się napis MAN. Klawiszami strzałek można zmieniać prędkość obrotową pompy P1. Klawisz (EDIT) steruje wyjściem P2. Ponowne naciśnięcie klawisza (MAN) kończy pracę ręczną.

### <span id="page-12-0"></span>**Tryb urlopowy - zrzut ciepła z zasobnika**

Ten tryb służy do chłodzenia zasobnika, jeśli nie ma rozbioru ciepłej wody (np. dom stoi pusty) i jest on aktywowany przez użytkownika. Pozwala to uniknąć nadmiernego skumulowania ciepła i zmniejsza ryzyko niebezpiecznego przegrzania instalacji. Wychłodzenie zasobnika następuje w okresach, gdy nie ma słońca (późnym wieczorem i w nocy). Jeśli temperatura na kolektorze T1 spadnie poniżej temperatury zasobnika T2 o 2°C to zostaje załączona pompa obiegowa P1 i w ten sposób ciepło skumulowane w zasobniku jest wypromieniowywane poprzez kolektor. Wychładzanie zbiornika będzie zatrzymane jeśli jego temperatura spadnie poniżej 10°C

 Jeśli temperatura na kolektorze wzrośnie powyżej temperatury zasobnika to pompa P1 zostaje wyłączona. Jeśli TRYB URLOPOWY zostanie włączony przy pracy regulatora w schemacie 2 (praca z grzałką) to zostanie również zablokowana praca grzałki.

Aby załączyć tryb urlopowy należy przejść do odczytu temperatury kolektora i przez

trzy sekundy przytrzymać klawisz (EDIT)

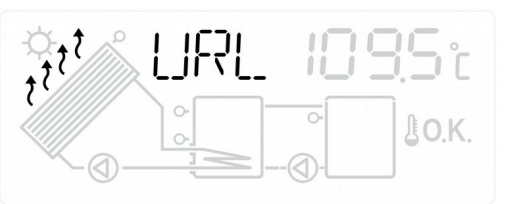

*Ilustracja 8: Migający symbol strzałki i napis URL zamiast napisu KOL sygnalizuje tryb urlopowy.*

Aby wyłączyć tryb urlopowy należy przejść do odczytu temperatury kolektora i przez

trzy sekundy przytrzymać klawisz (EDIT) i regulator powróci do normalnej pracy. W TRYBIE URLOPOWYM uaktywniona funkcja dezynfekcji zasobnika (LEGIONELLA) podnosi co 7 dni temperaturę zasobnika nastawionej wartości.

### <span id="page-13-0"></span>**Stany awaryjne**

Jeśli wystąpi jakikolwiek stan awaryjne regulator wyświetla migającą ikonę przedstawioną na ilustracji [9.](#page-13-1)

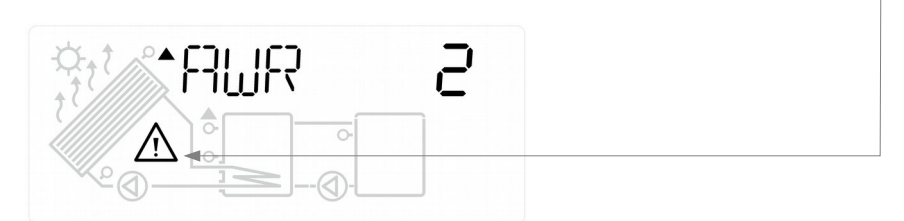

<span id="page-13-1"></span>*Ilustracja 9: Przykład sygnalizacji awarii na wyświetlaczu.*

Numer awarii można odczytać naciskając klawisz (MAN). Regulator rozpoznaje następujące stany awaryjne:

AWR 2 Przekroczenie temperatury wyłączenia kolektora (ustawionej w KOF)

- AWR 4 Przekroczenie temperatury wyłączenia zasobnika (ustawionej w ZOF)
- $AWR 6$   $AWR 4 + AWR 2$
- AWR 8 Uszkodzenie czujnika.
- AWR 10  $AWR 8 + AWR 2$
- AWR 12 AWR 8 + AWR 4
- AWR 14 AWR 8 + AWR 4 + AWR 2

Jeżeli wszystkie temperatury znajdują się we właściwych zakresach to zamiast kodu awarii będzie wyświetlany napis OK.

W przypadku wystąpienia uszkodzenia czujnika należy sprawdzić odczyty temperatur. Jeżeli czujnik będzie uszkodzony, to odpowiedni odczyt temperatury zostanie zastąpiony napisem "Err". Trzeba wtedy sprawdzić poprawność podłączenia czujnika lub wymienić czujnik na nowy.

### <span id="page-14-0"></span>**Programowanie parametrów regulatora – obsługa zaawansowana**

Parametry serwisowe można zmieniać po ustawieniu kodu serwisowego, znajduje się na on ostatniej stronie wydrukowanej instrukcji obsługi, w razie potrzeby instalator może usunąć tą stronę aby zabezpieczyć ważne nastawy przed niepowołanym dostępem.

#### **Parametry pracy regulatora – użytkownika**

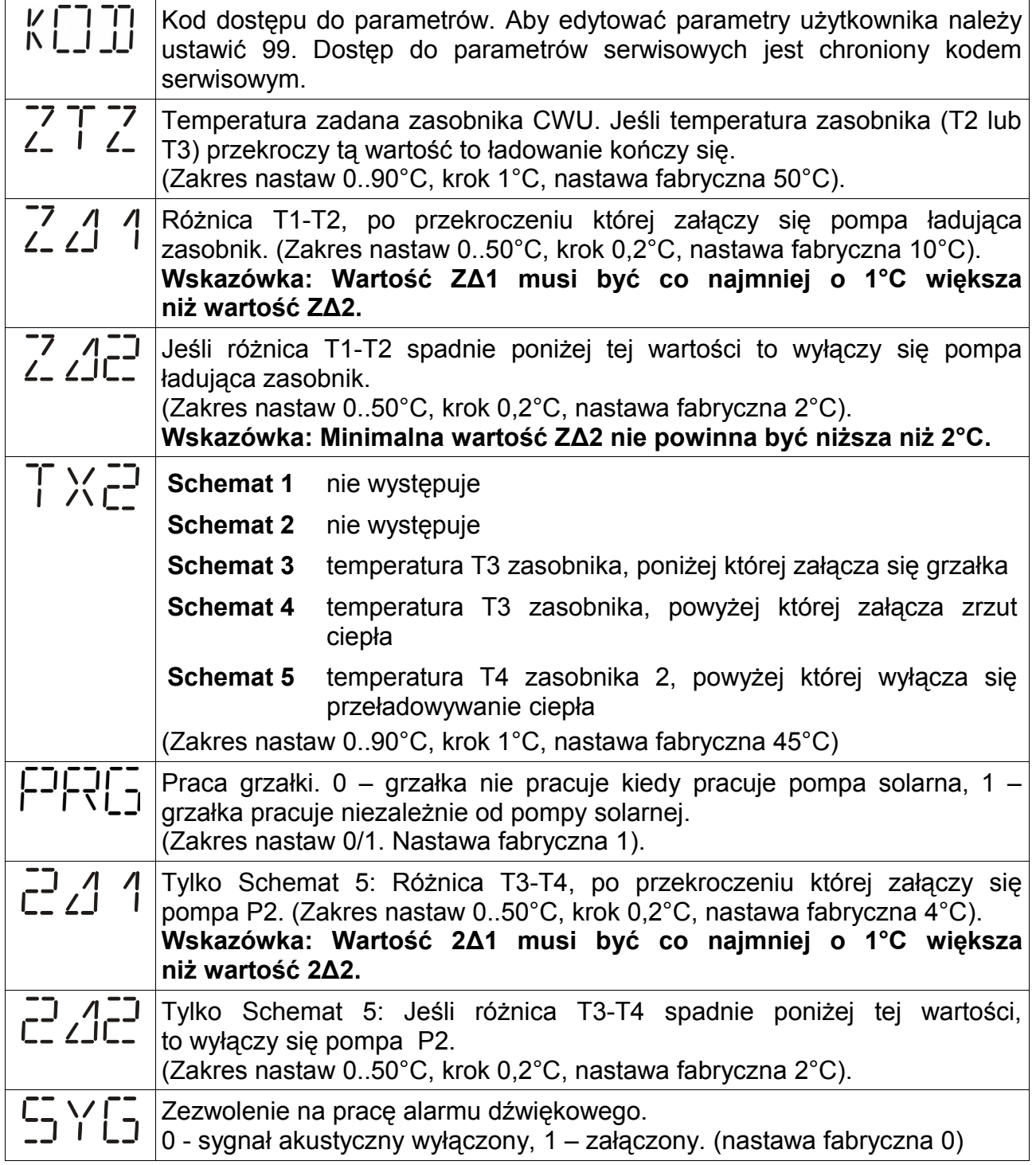

### **Parametry pracy regulatora – parametry serwisowe**

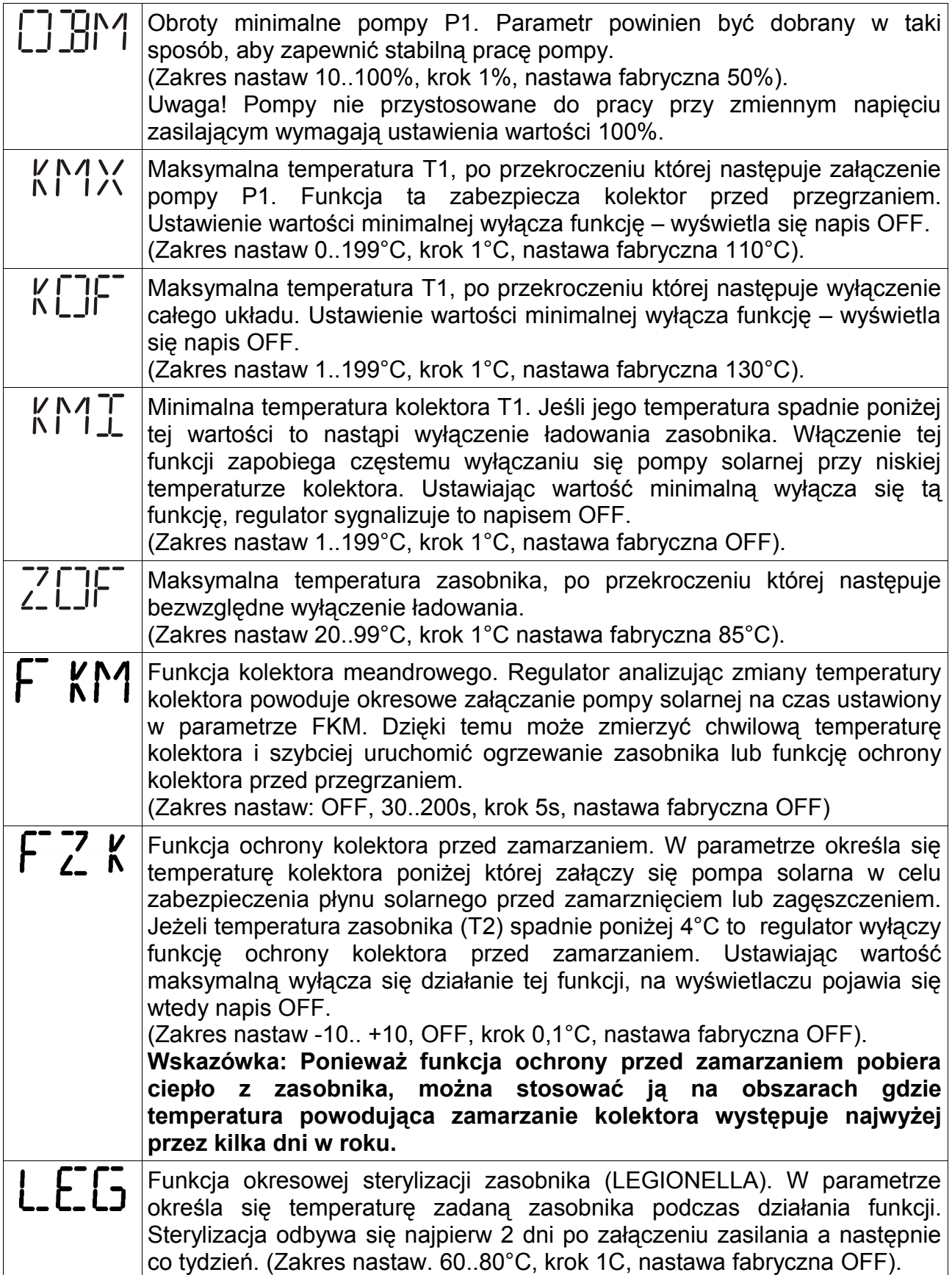

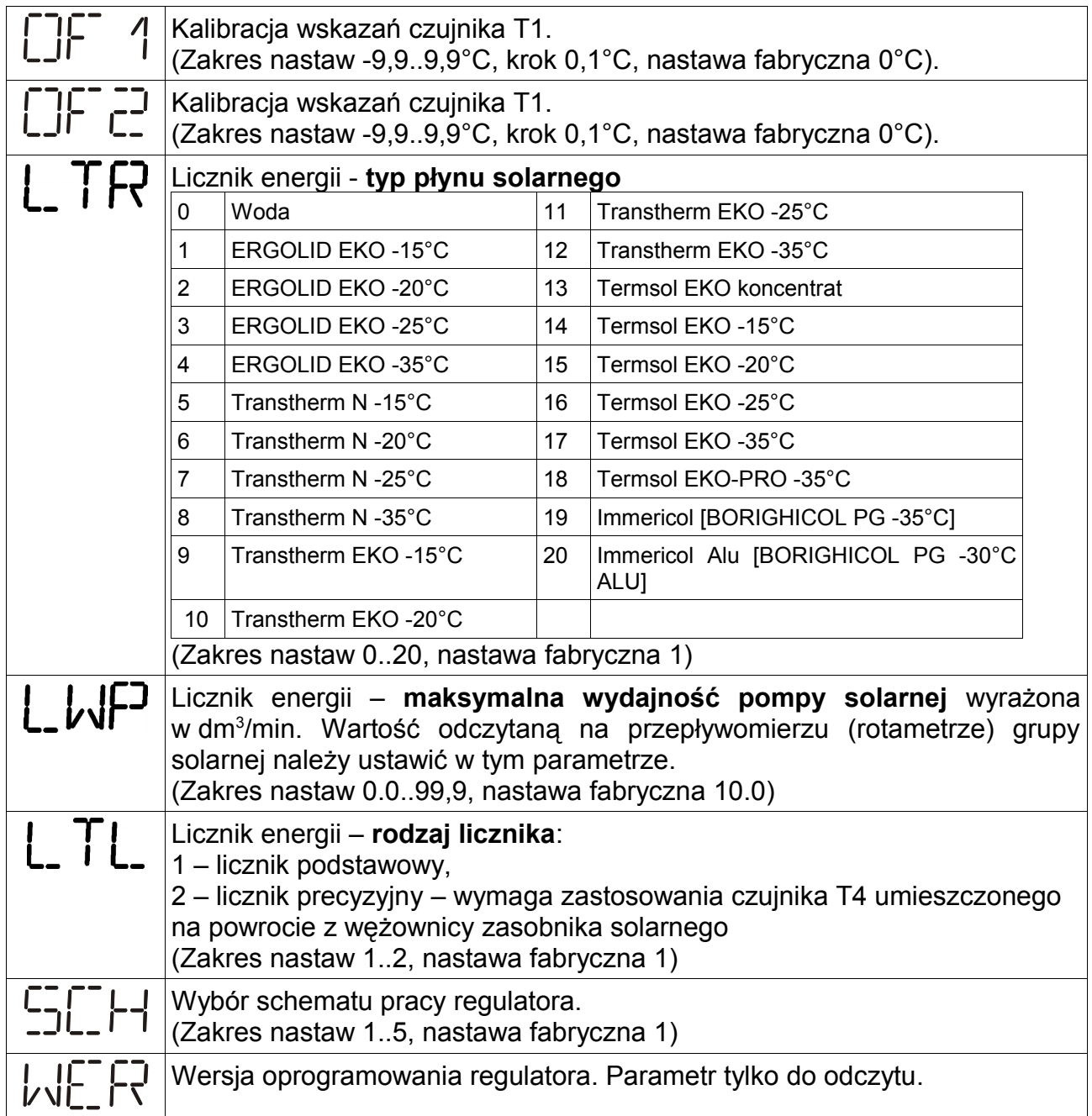

## **Montaż i uruchomienie regulatora**

#### **Montaż mechaniczny regulatora**

UWAGA!: Wszystkie podłączenia elektryczne muszą być wykonywane przy odłączonym zasilaniu przez osoby z odpowiednimi kwalifikacjami i uprawnieniami!

- 1. Regulator powiesić na kołku rozporowym (na otworze na tylnej części obudowy).
- 2. Zdjąć klapkę osłonową złącz i przymocować regulator dodatkowymi kołkami do ściany.
- 3. Podłączyć czujnik temperatury kolektora do zacisków 1,2. Końcówkę pomiarową umieścić w miejscu pomiaru temperatury w kolektorze.
- 4. Podłączyć czujniki zasobników do odpowiednich zacisków według schematu. Końcówki pomiarowe umieścić w odpowiednich miejscach pomiaru temperatury.
- 5. Należy zadbać o dobry kontakt cieplny pomiędzy czujnikiem a osłoną czujnika. W razie potrzeby użyć pasty przewodzącej ciepło.
- 6. Podłączyć pompę P1 do zacisków 15,16 w/g załączonego schematu.
- 7. Podłączyć pompę P2 do zacisków 13,14 w/g załączonego schematu. Grzałkę elektryczną należy podłączać przez dodatkowy stycznik, którego cewka sterująca będzie zasilana z zacisków 13, 14.
- 8. Połączyć ze sobą przewody uziemiające wykorzystując dolną listwę podłączeniową w regulatorze
- 9. Założyć pokrywę regulatora.

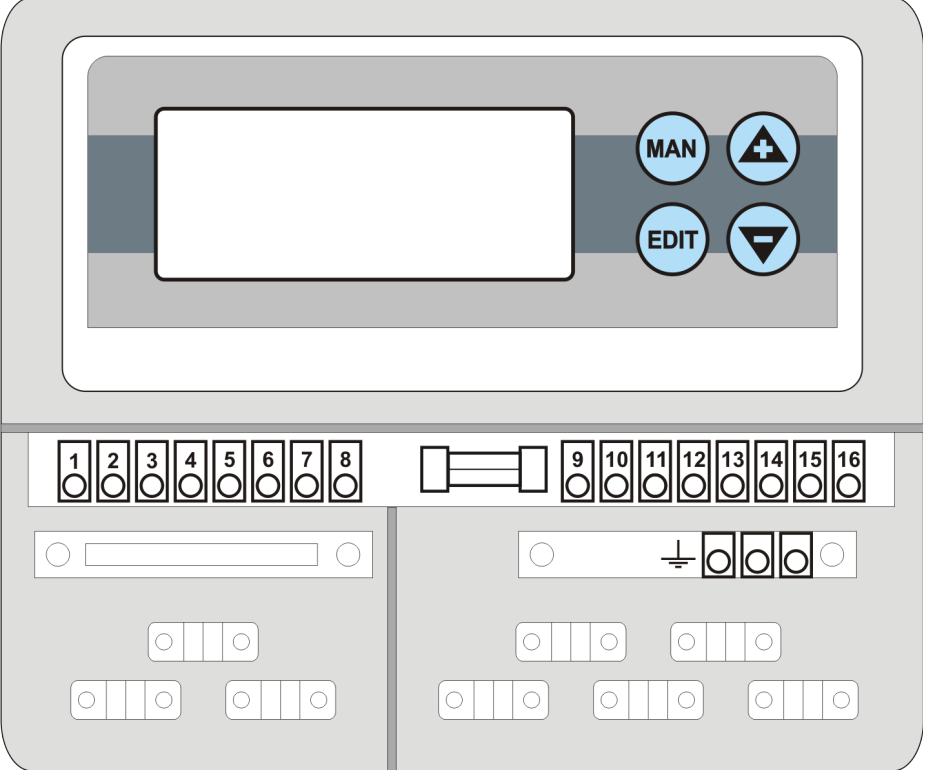

*Ilustracja 10: Widok poglądowy regulatora SOLARCOMP 911*

#### **Podłączenia elektryczne**

UWAGA!: Wszystkie podłączenia elektryczne muszą być wykonywane przy odłączonym zasilaniu przez osoby z odpowiednimi kwalifikacjami i uprawnieniami!

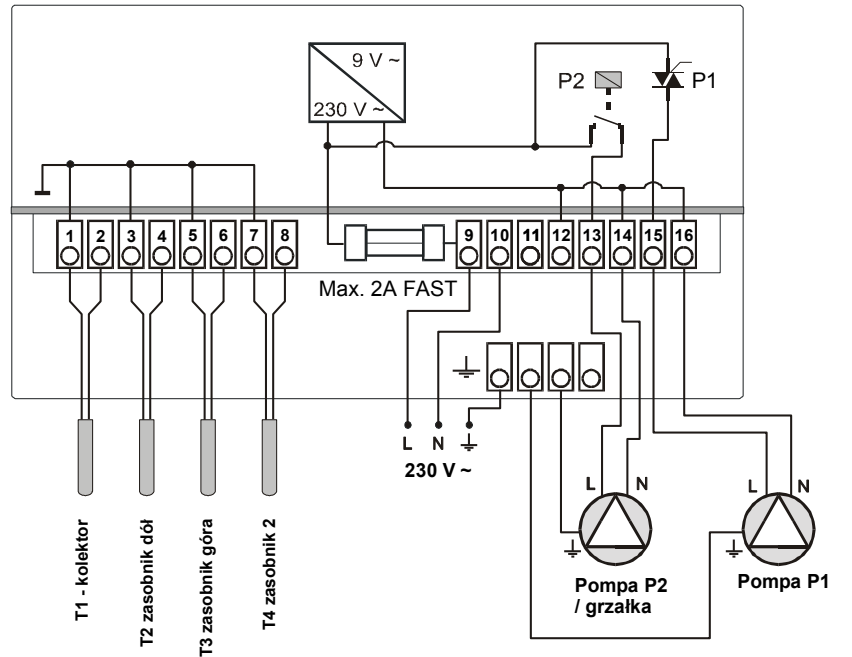

*Ilustracja 11: Schemat podłączenia elementów wykonawczych do regulatora.*

# WEJŚCIA:<br>1.2 -

- Czujnik T1 temperatura kolektora słonecznego
- 3, 4 Czujnik T2 temperatura dolna w zasobniku podstawowym
- 5, 6 Czujnik T3 temperatura górna w zasobniku podstawowym
- 7, 8 Czujnik T4 temperatura zasobnika dodatkowego (w schemacie nr 4)

#### WYJŚCIA:

- 9, 10 zasilanie 230 V~ 50Hz +5/-10%
- 11, 12 NC
- 13, 14 wyjście pompy P2 lub sterowanie stycznikiem grzałki
- 15, 16 wejście pompy P1 ładującej zasobnik

#### **Podłączenie czujników**

Regulator SOLARCOMP 911 współpracuje z czterema czujnikami:

- czujnik T1 kolektora T1301. Do regulatora można go podłączyć za pomocą przewodu o maksymalnej długości 30 metrów i przekroju od 0,5 mm² do 1,5 mm². Należy pamiętać, że rezystancja podłączenia wynosząca 3,9 Ω powoduje błąd w odczycie o +1°C.
- czujniki T2 i T3 zasobnika typu T1001. Do regulatora można je podłączyć za pomocą przewodu o maksymalnej długości 30 metrów i przekroju od 0,5 mm² do 1,5 mm².
- czujnik T4 zasobnika dodatkowego typu T1001. Do regulatora można go podłączyć za pomocą przewodu o maksymalnej długości 30 metrów i przekroju od 0,5 mm² do 1,5 mm².

Instrukcja SOLARCOMP 911 wersja u9.x, wydanie 1 19

Minimalna odległość pomiędzy przewodami czujników a równolegle biegnącymi przewodami sieci elektrycznej wynosi 30 cm. Mniejsza odległość może powodować brak stabilności odczytów temperatur.

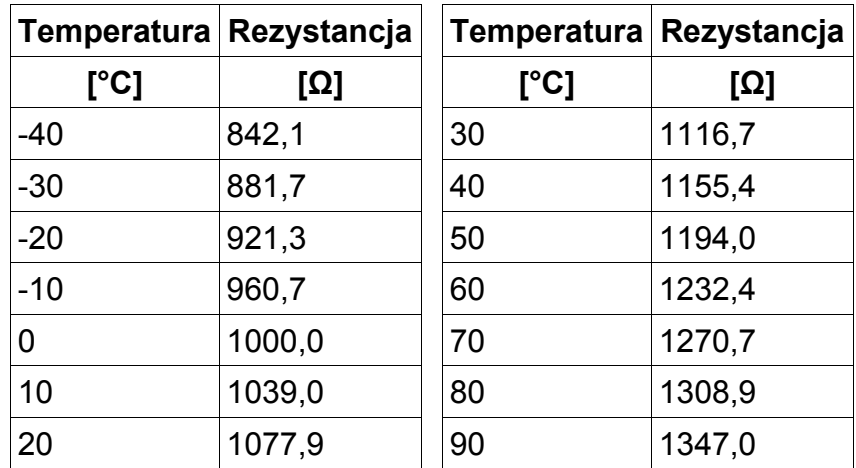

*Tabela 1: Przykładowe wartości rezystancji dla różnych temperatur dla czujnika typu T1001 i T1301*

### **Dane techniczne:**

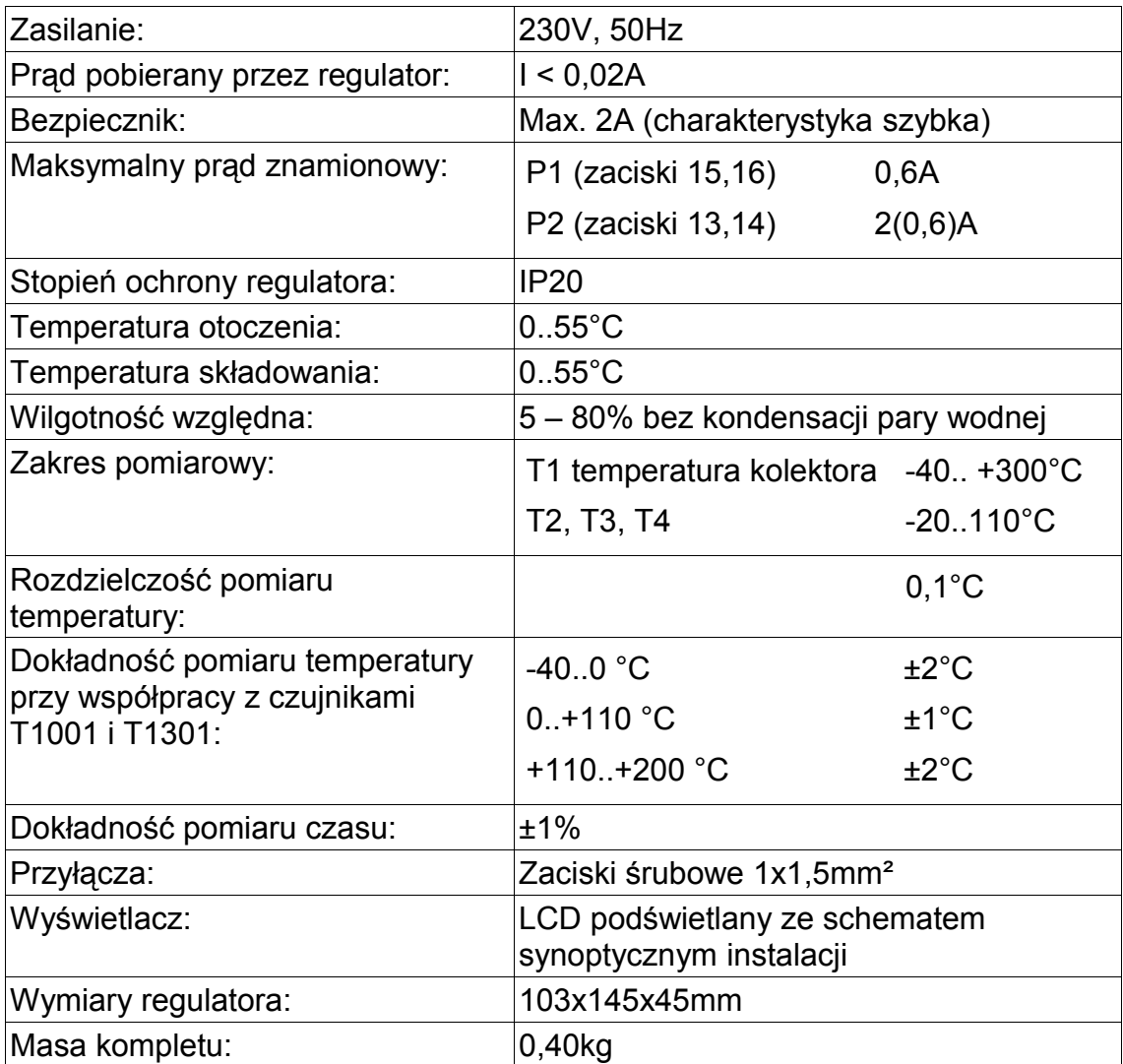

### **UWAGA:**

Parametry użytkownika można edytować po ustawieniu kodu 199.

Po ustawieniu kodu 199 można ustawić parametry serwisowe.

#### **KODY SERWISOWE NIE POWINNY BYĆ UDOSTĘPNIANE UŻYTKOWNIKOWI !**

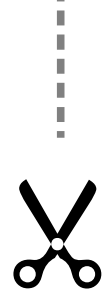

l.<br>I  $\blacksquare$ I. Ĥ. î. I Ľ I. I. I. U Ĭ. I. П D Ī Ĭ. I. П L I. I. П I Ī I.  $\mathbb{I}$ П D Ľ I. п П I I. Ĭ. П L I Ĭ. I. П I D Ĥ.  $\mathbb{I}$  $\overline{\phantom{a}}$ Ľ  $\overline{\phantom{a}}$  $\mathbb{I}$ I. H I. I. I. D Ī Ľ I I,